## **Clearing a Test Attempt**

There are times you may have to clear an attempt a student has made.

## **Directions:**

- **1.** Enter your course
- **2.** Click **Grade Center** and then **Full Grade Center**

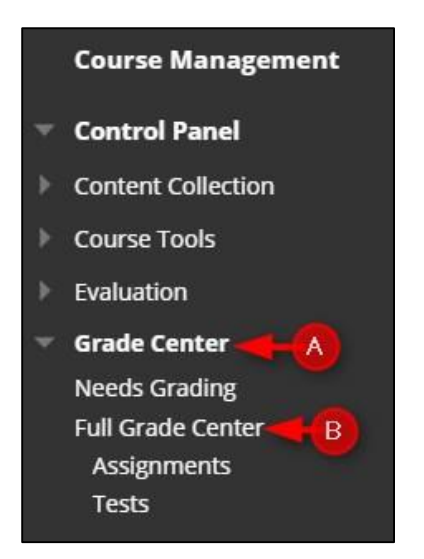

**3.** Click the **down arrow for the assignment** and then click **View Grade Details**

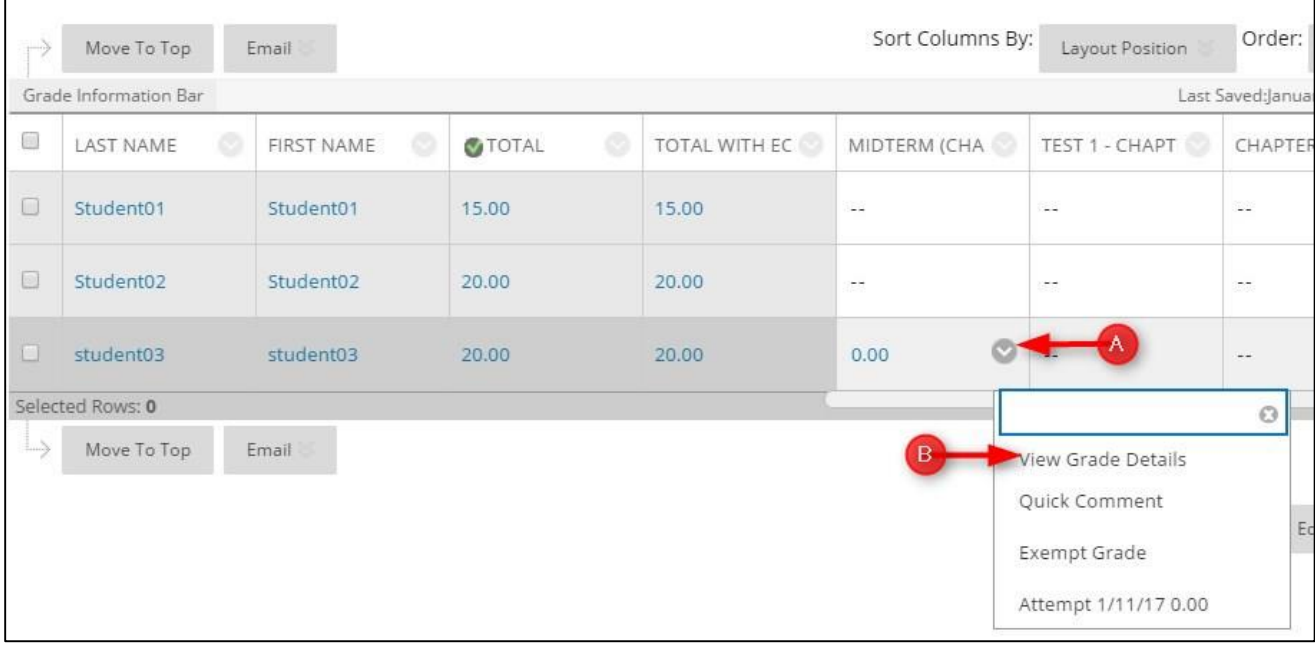

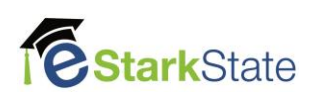

## **4.** Click **Clear Attempt.**

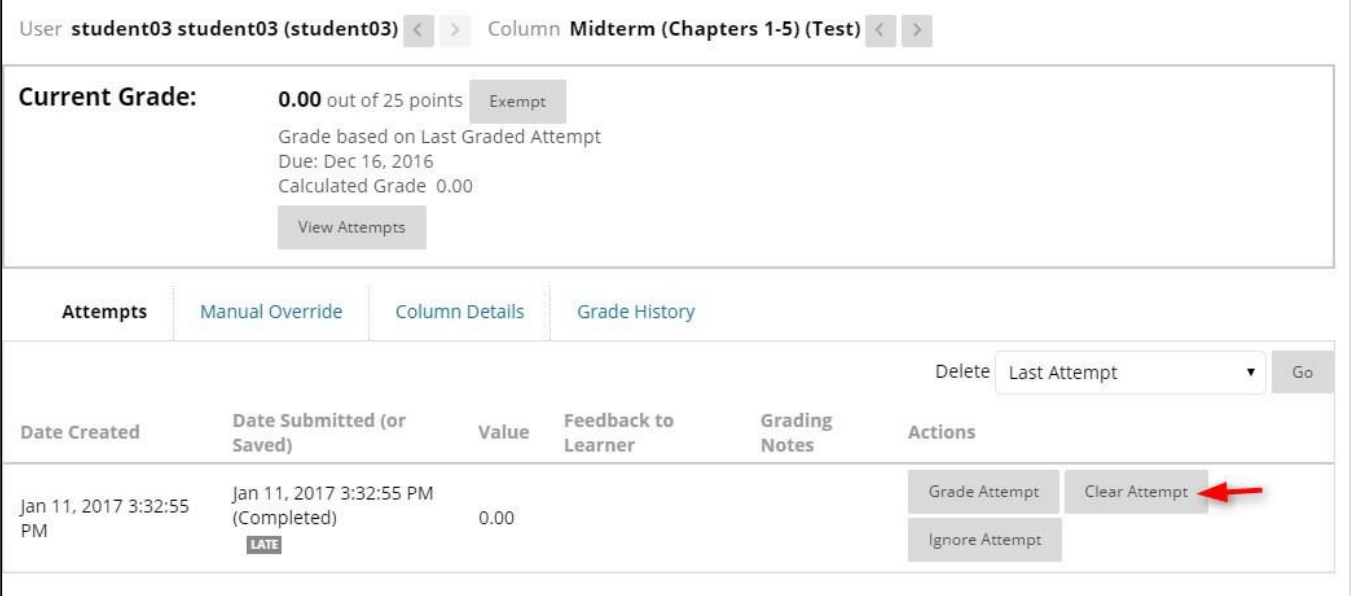

## **5.** Click **OK.**

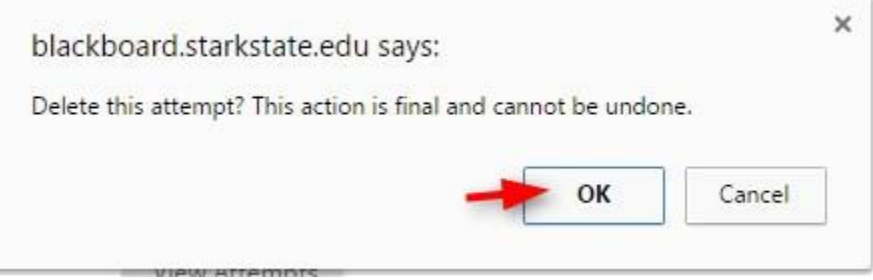

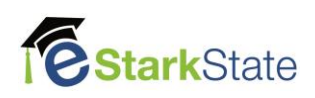